## Inhaltsverzeichnis

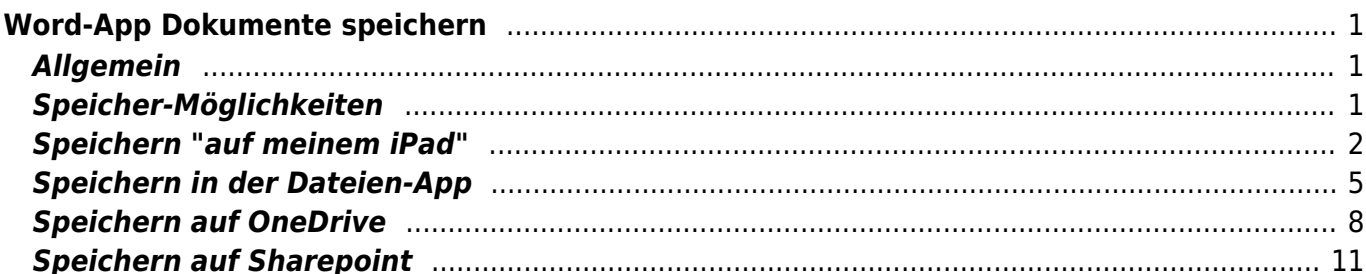

# <span id="page-2-0"></span>**Word-App Dokumente speichern**

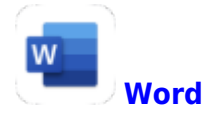

### <span id="page-2-1"></span>**Allgemein**

In der Word-App musst deine Arbeit in einer Datei abspeichern, sonst ist die Arbeit verloren.

Tipp 1:

Sobald du eine neue Datei erstellt hast, speichere sie gleich. Die Word-App wird von nun an deine Änderungen automatisch speichern.

Tipp 2:

Schliesse deine Arbeiten immer, dann bist du sicher, dass sie abgespeichert ist. Eine Arbeit schliesst du, in dem du auf den Pfeil oben links drückst.

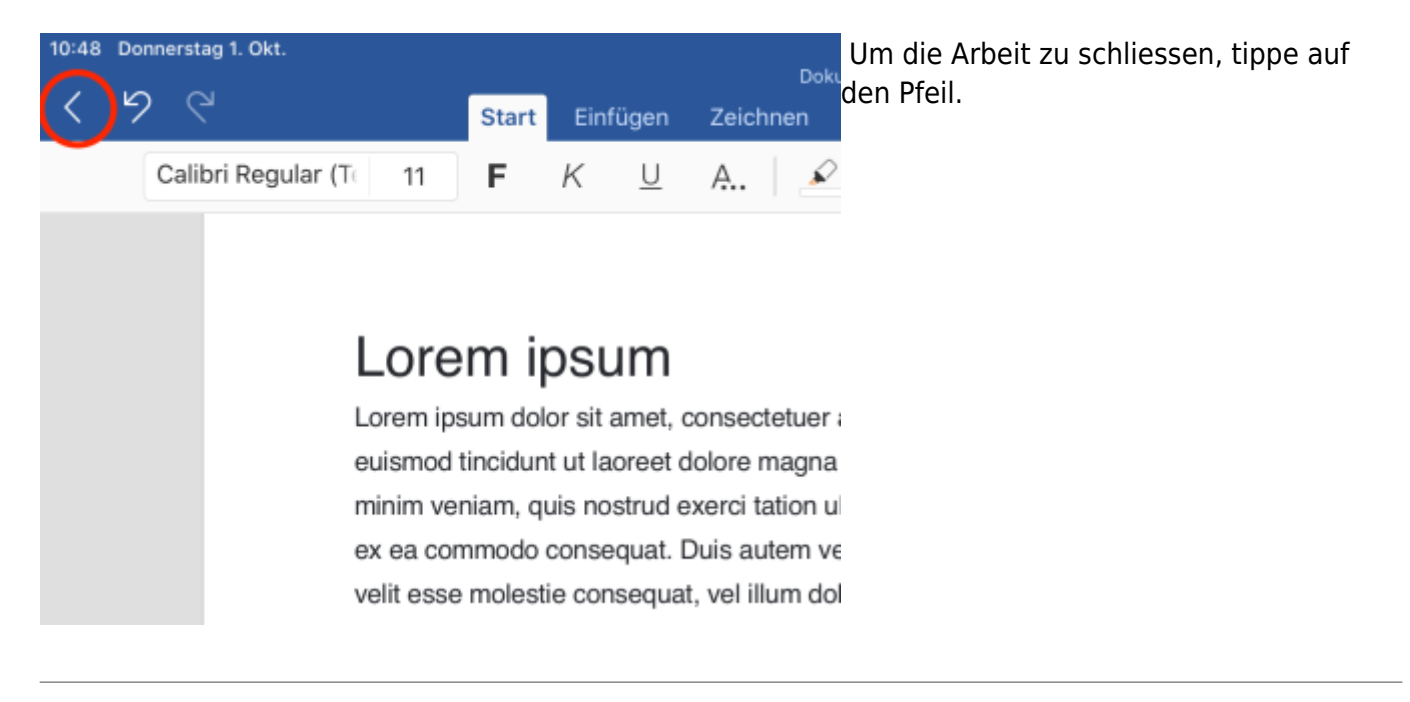

### <span id="page-2-2"></span>**Speicher-Möglichkeiten**

Er gibt vier Arten eine Datei abzuspeichern.

["Auf meinem iPad"](#page-3-1) die wichtigste Art

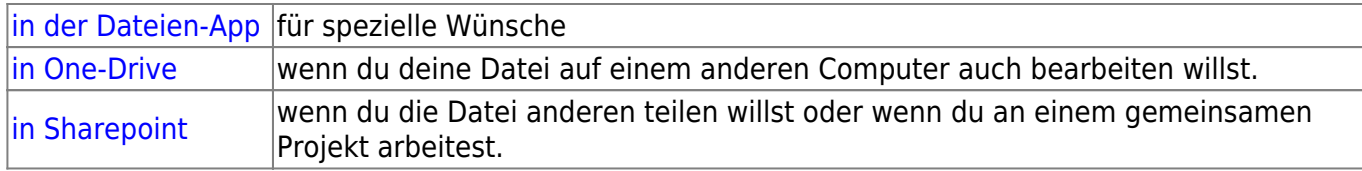

#### <span id="page-3-1"></span><span id="page-3-0"></span>**Speichern "auf meinem iPad"**

Das ist die normale Art abzuspeichern. Alle Dateien werden im Ordner "Word" abgespeichert.

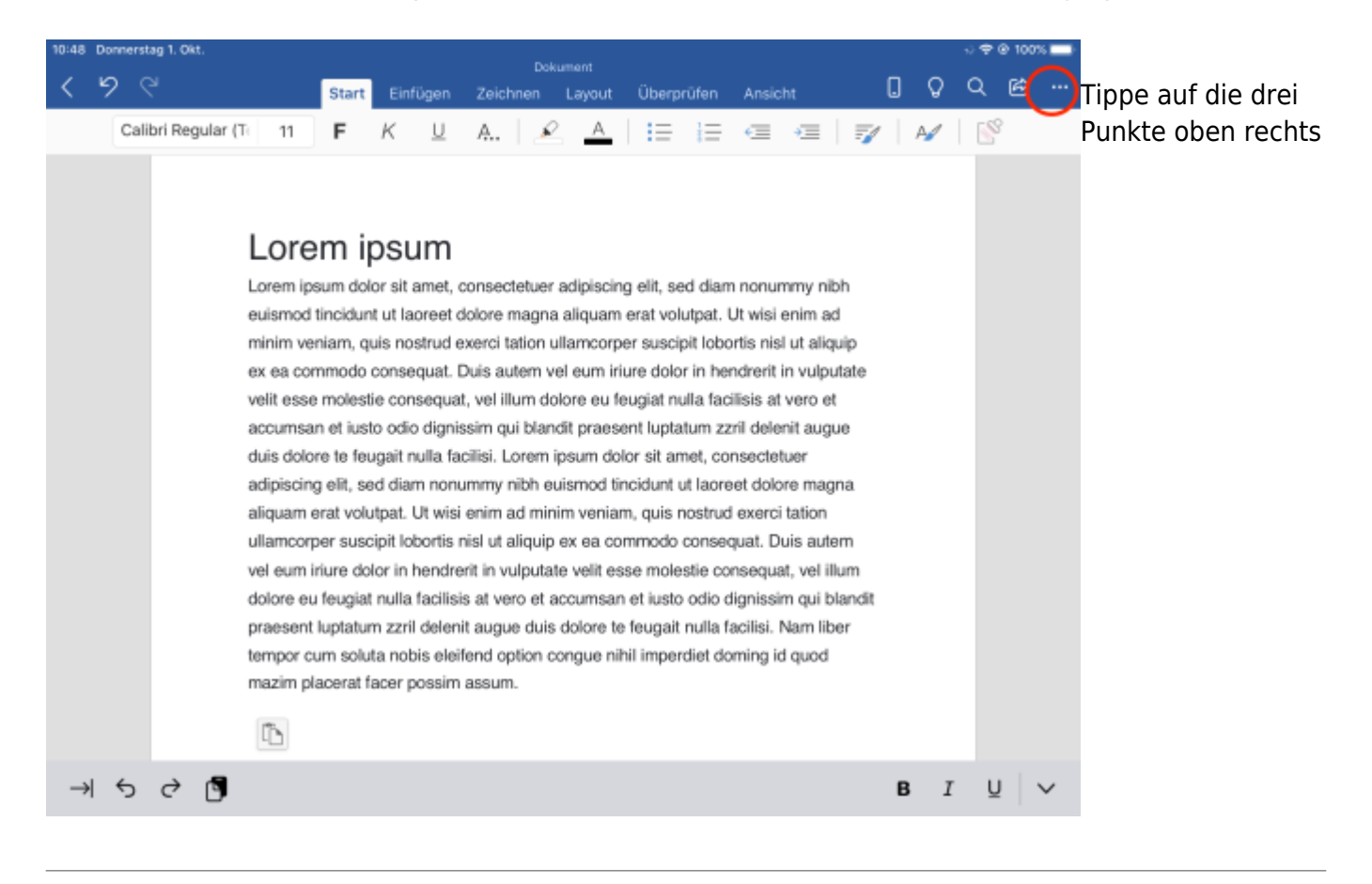

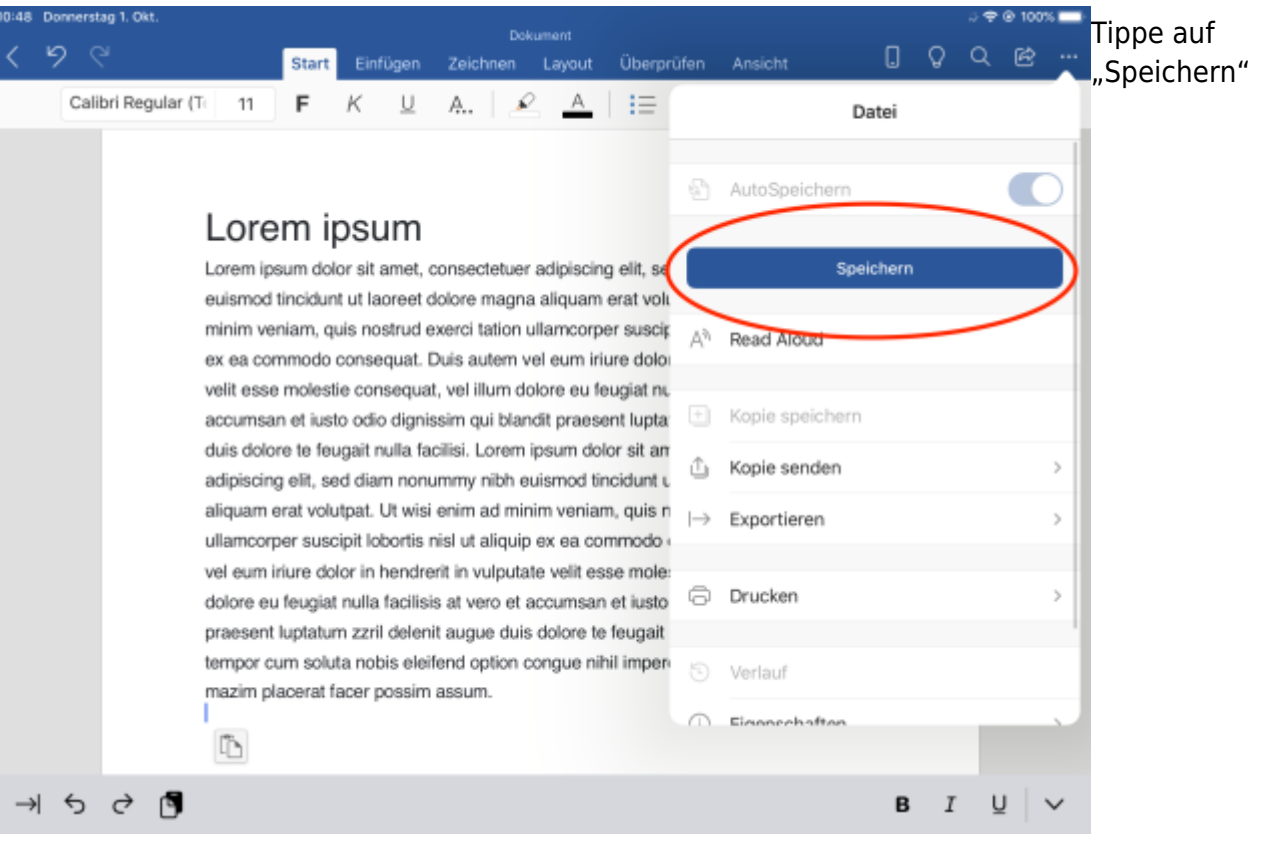

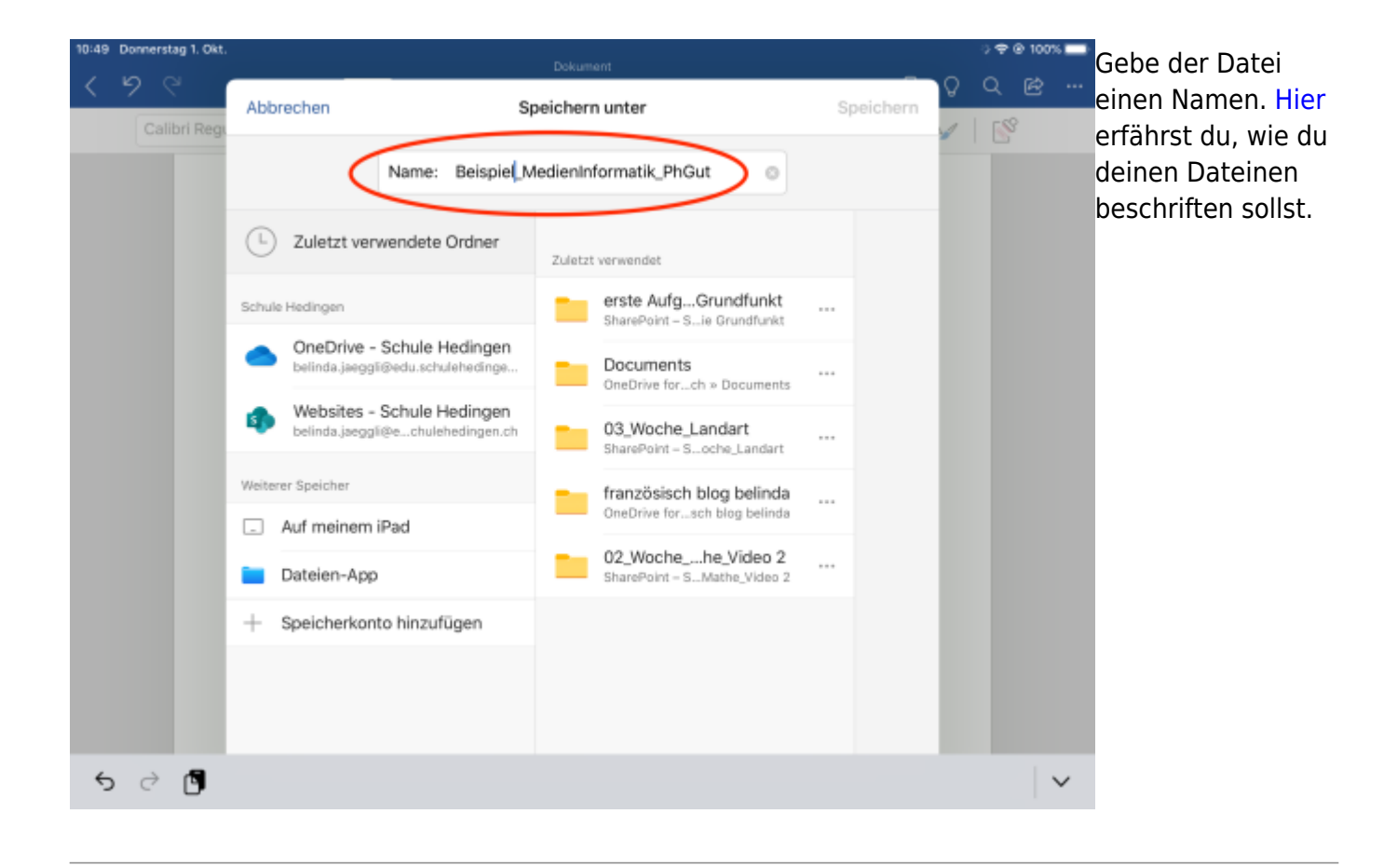

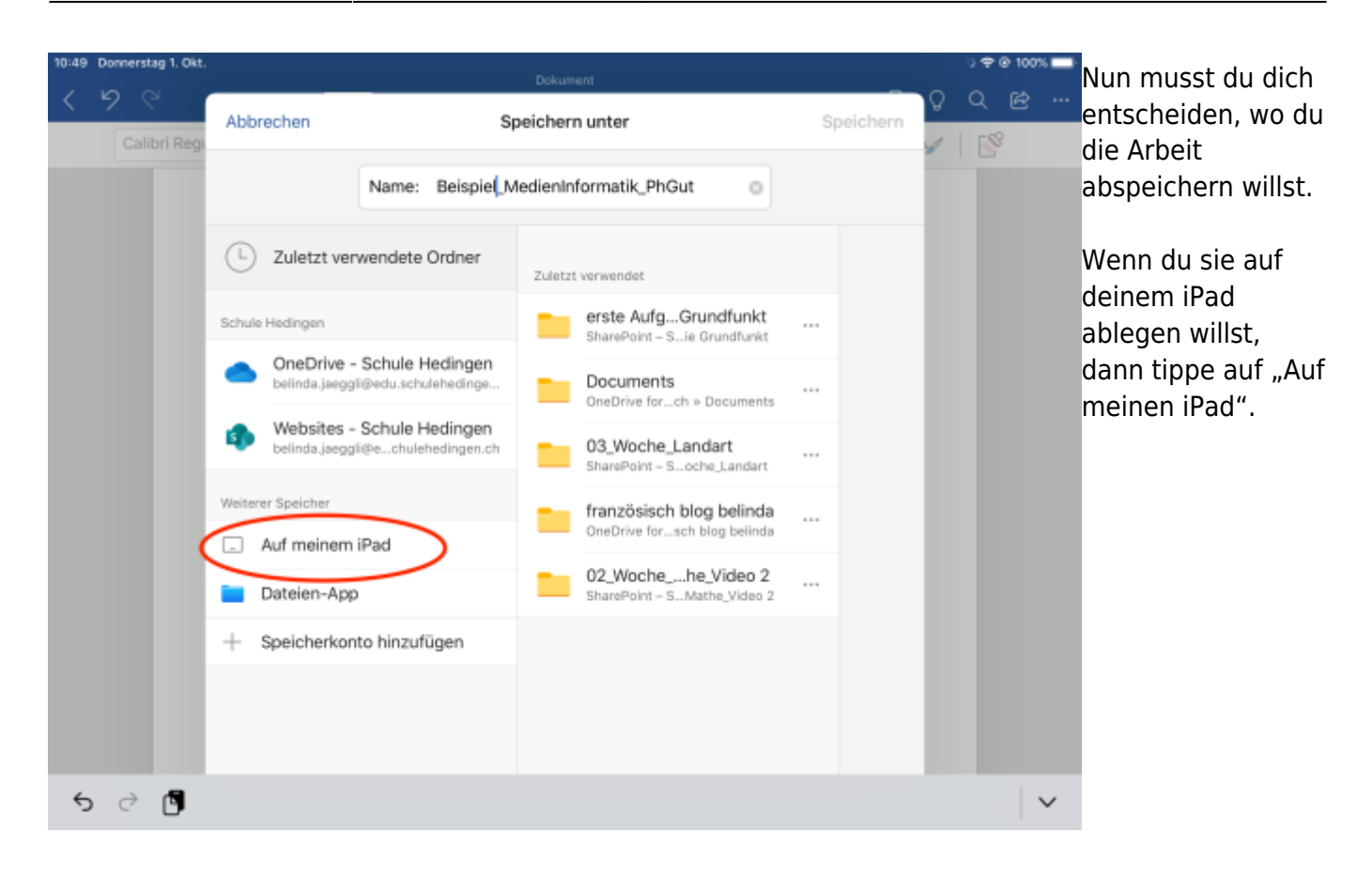

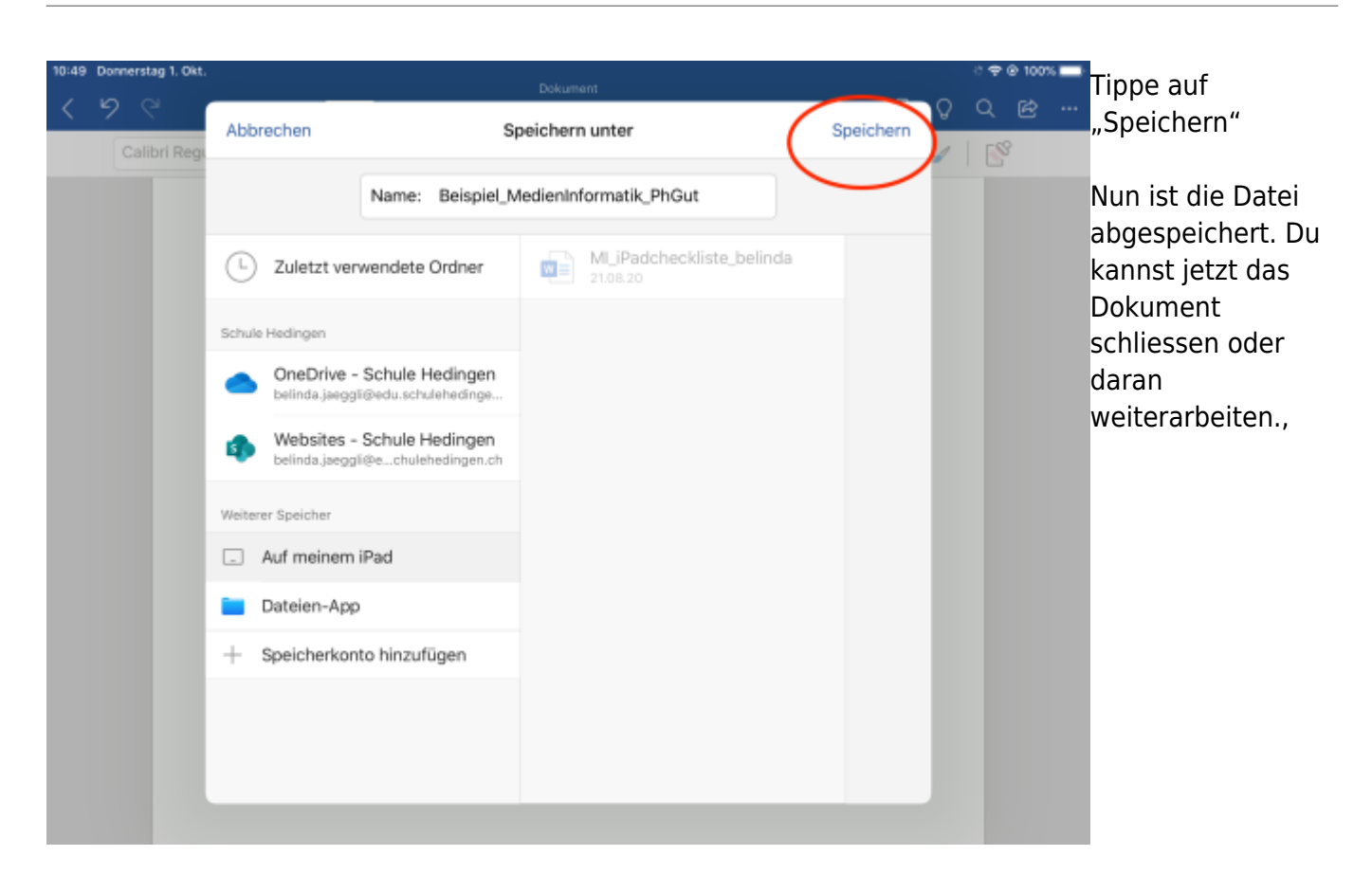

# <span id="page-6-1"></span><span id="page-6-0"></span>**Speichern in der Dateien-App**

Auf diesem Weg kannst du frei wählen, wo du die Datei auf dem iPad abspeichern willst.

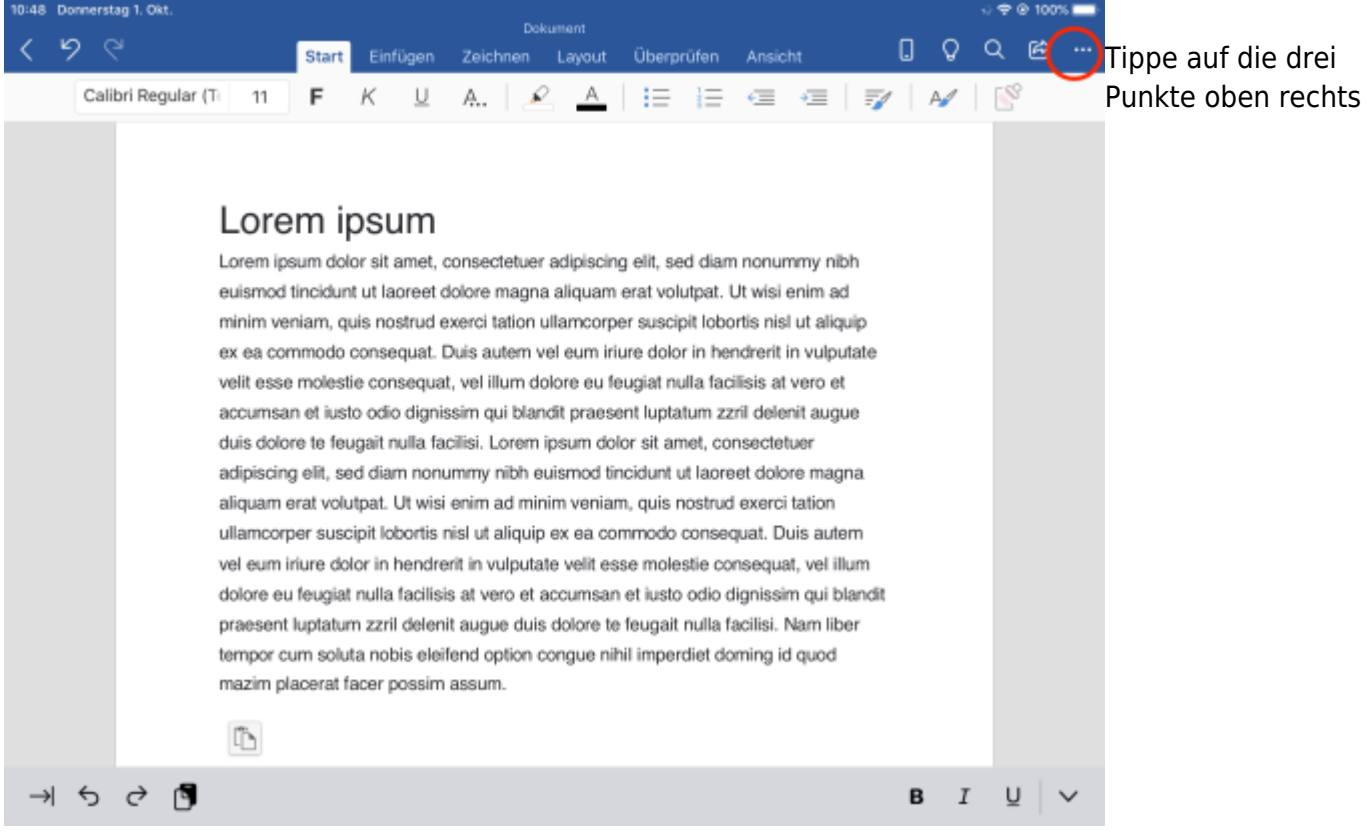

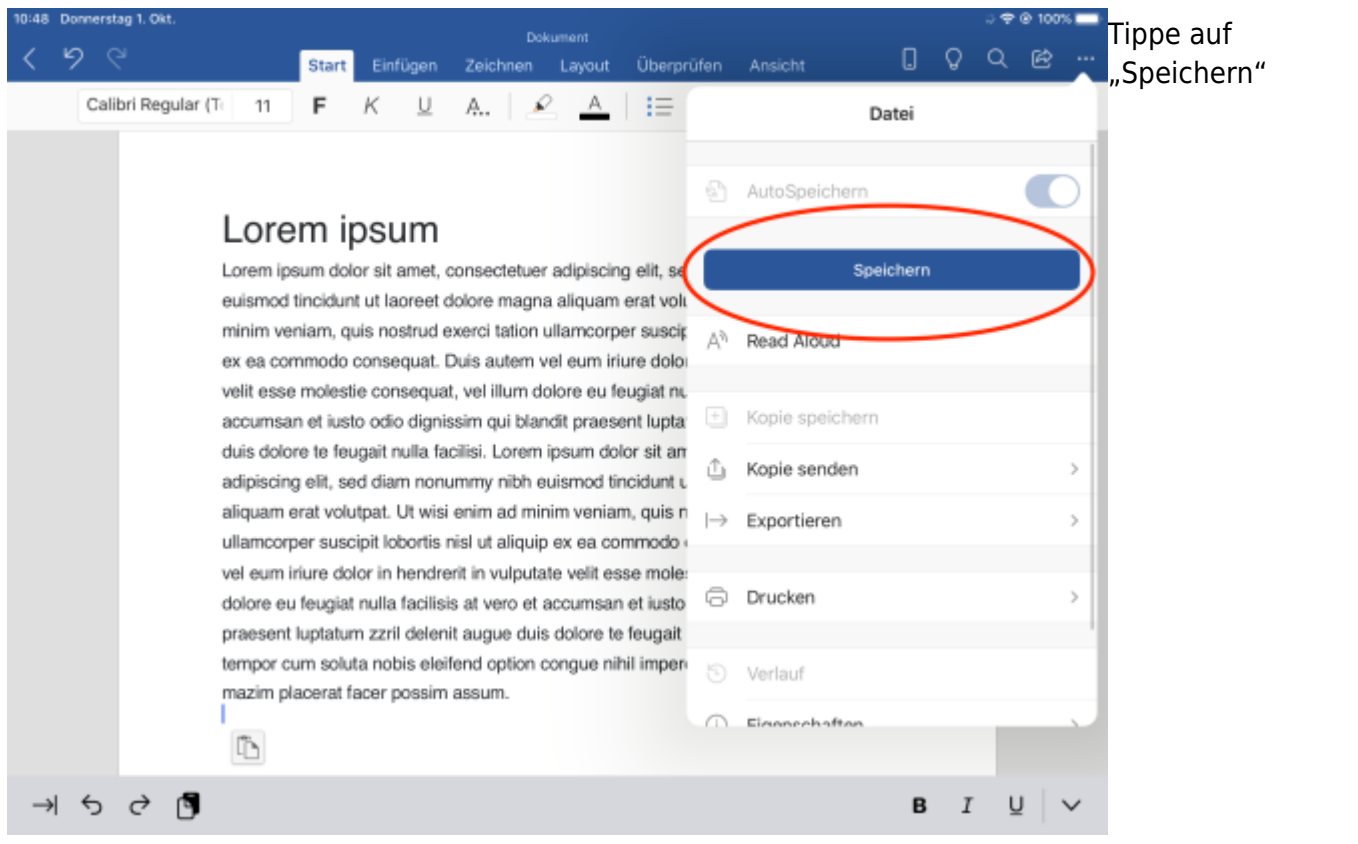

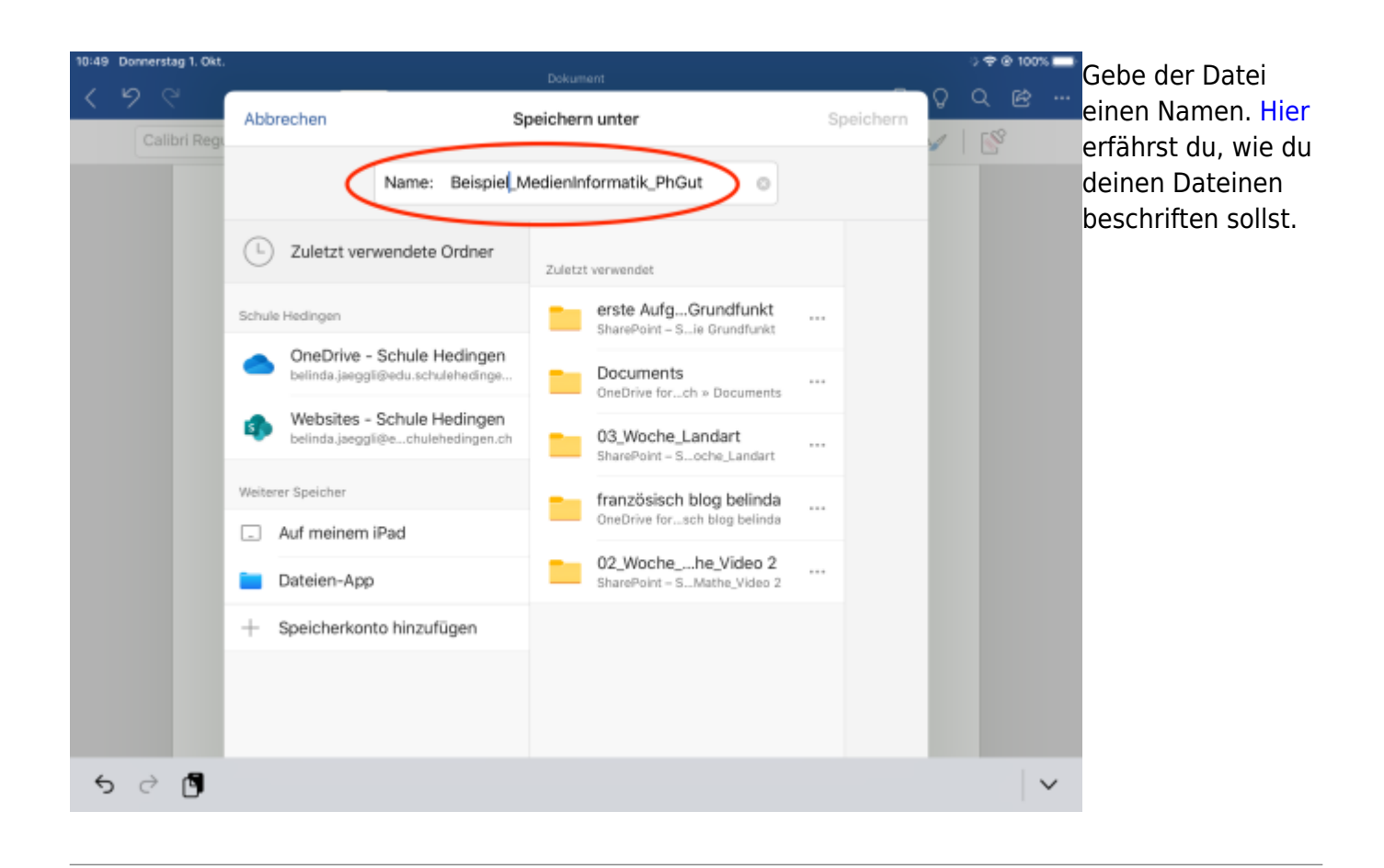

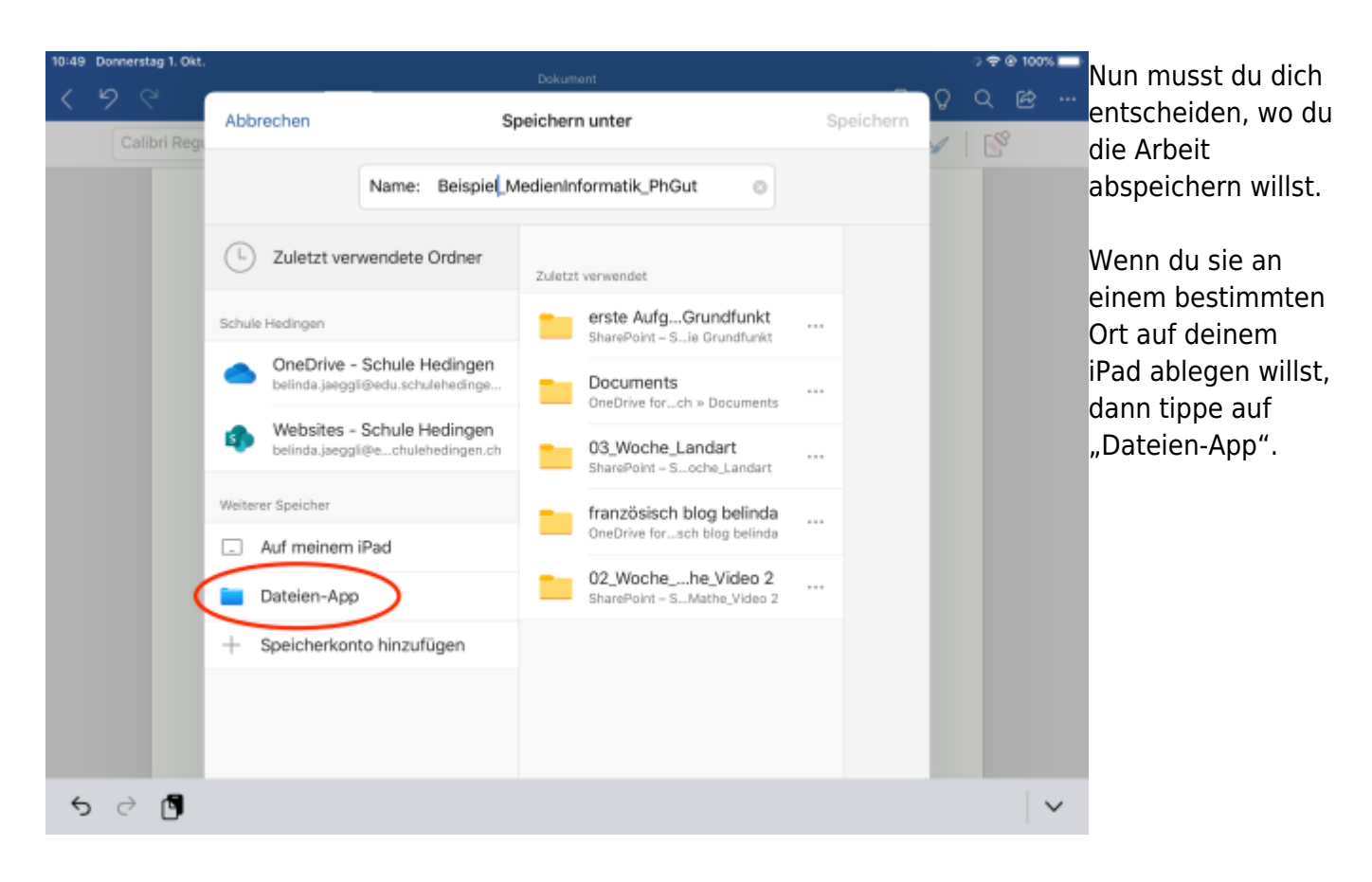

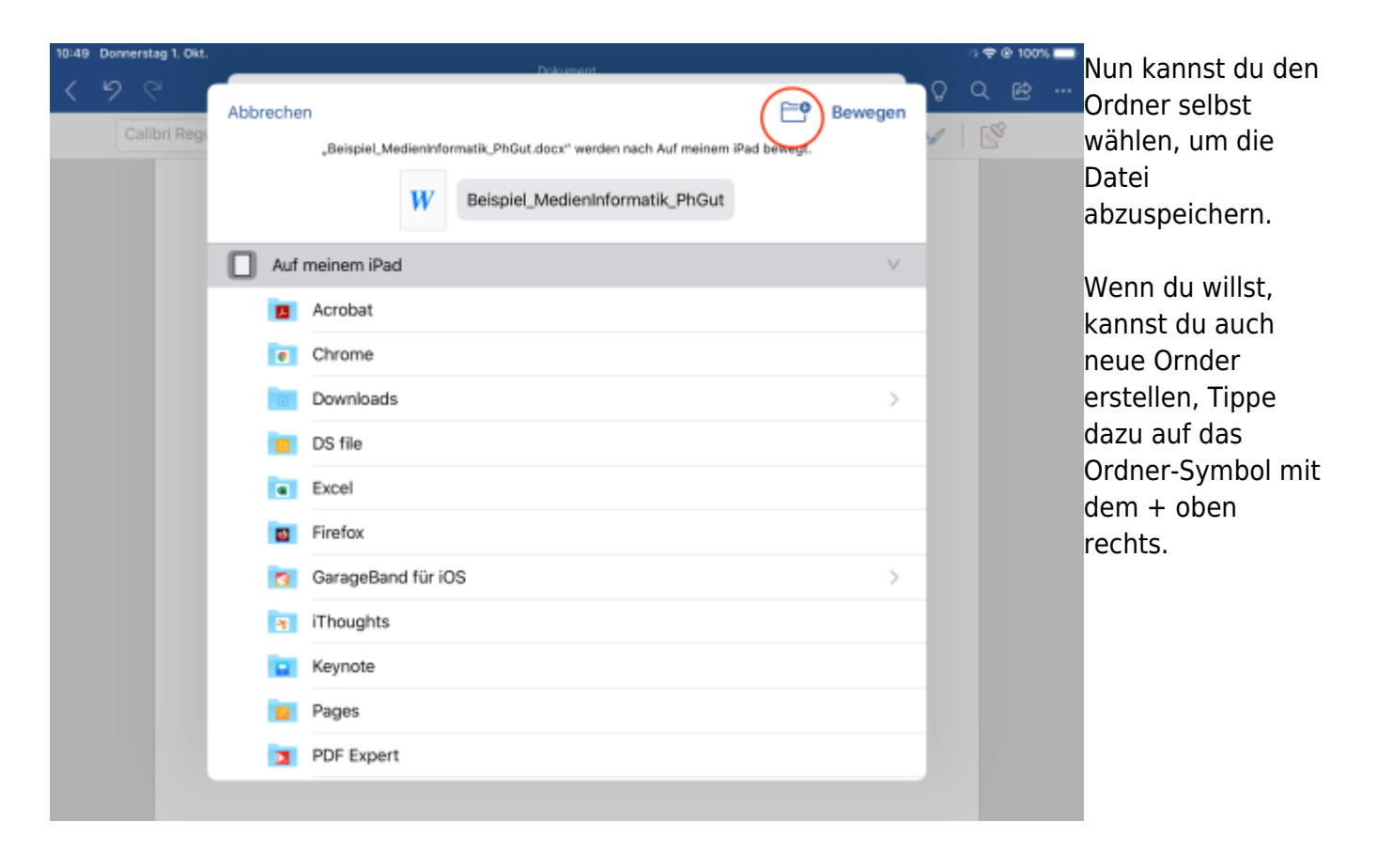

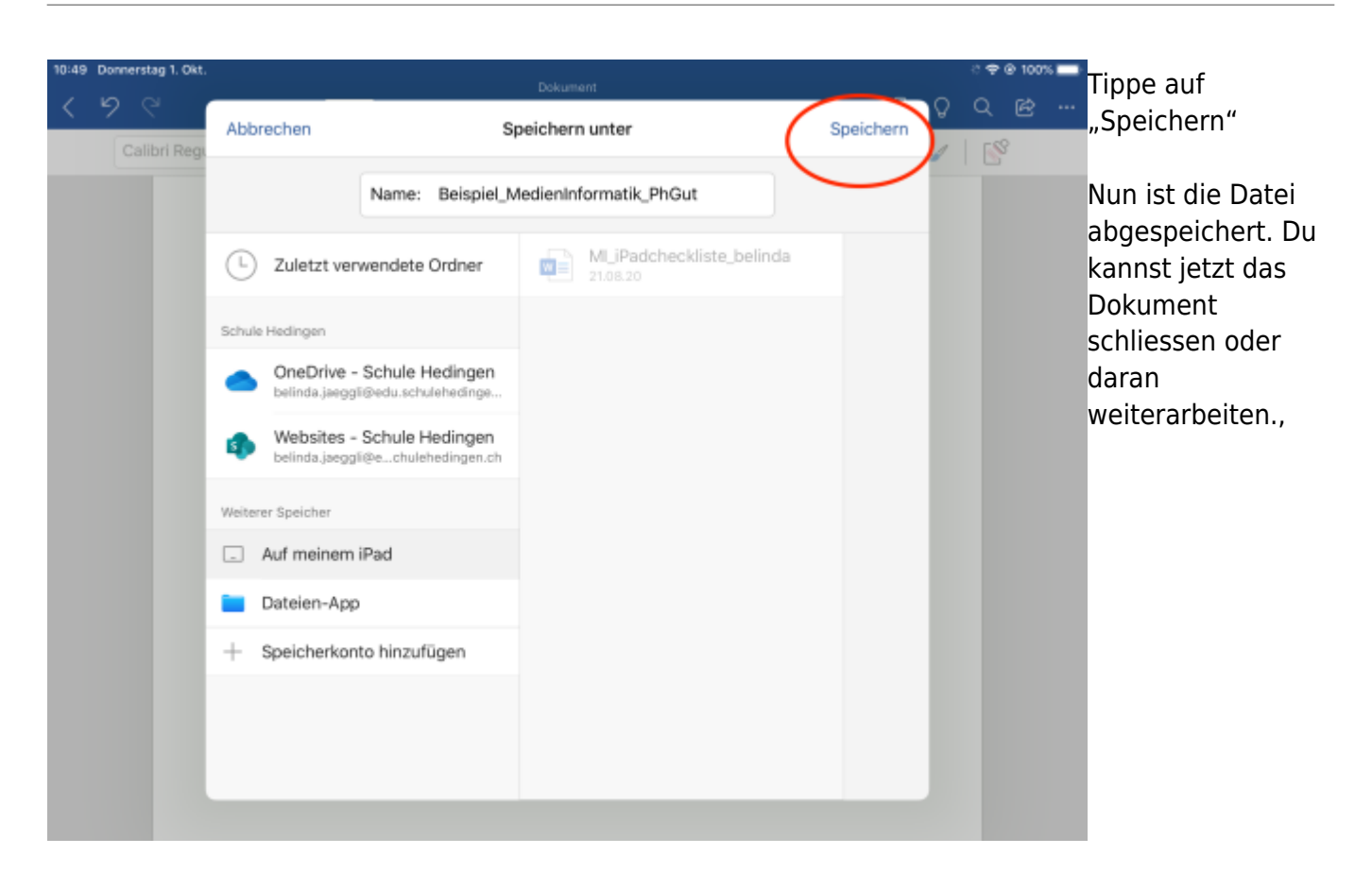

#### <span id="page-9-1"></span><span id="page-9-0"></span>**Speichern auf OneDrive**

Wenn du eine Arbeit auf OneDrive abspeicherst, dann legst du die Arbeit auf deiner persönlichen Cloud ab. Damit kannst du deine Arbeit auf einem beliebigen Computer über die Office365-Webseite oder mit der OneDrive-App öffnen.

Das Abspeichern deiner Arbeit beginnt bei allen Speichermöglichkeiten gleich.

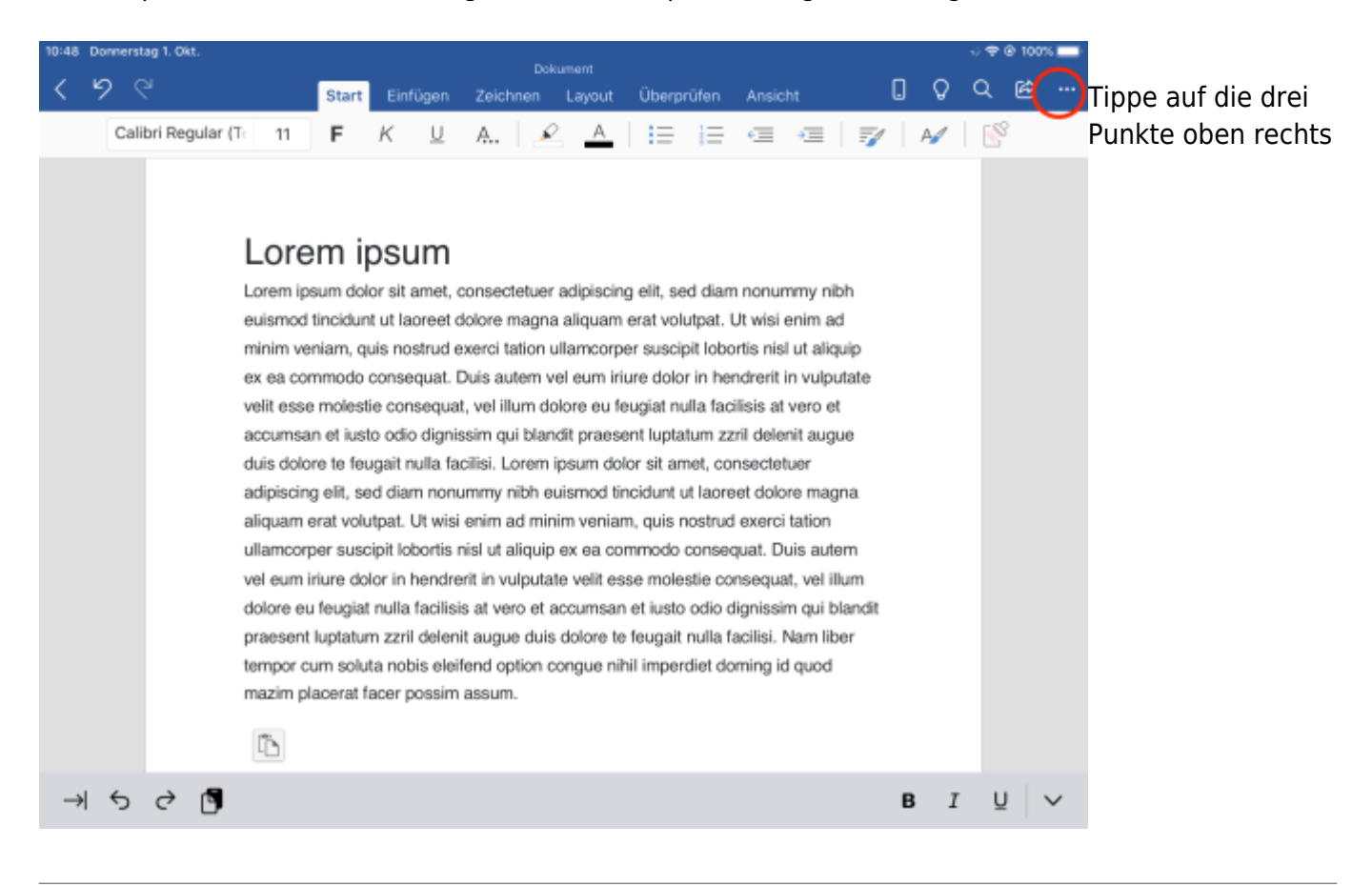

10:49 Donnerstag 1. Okt

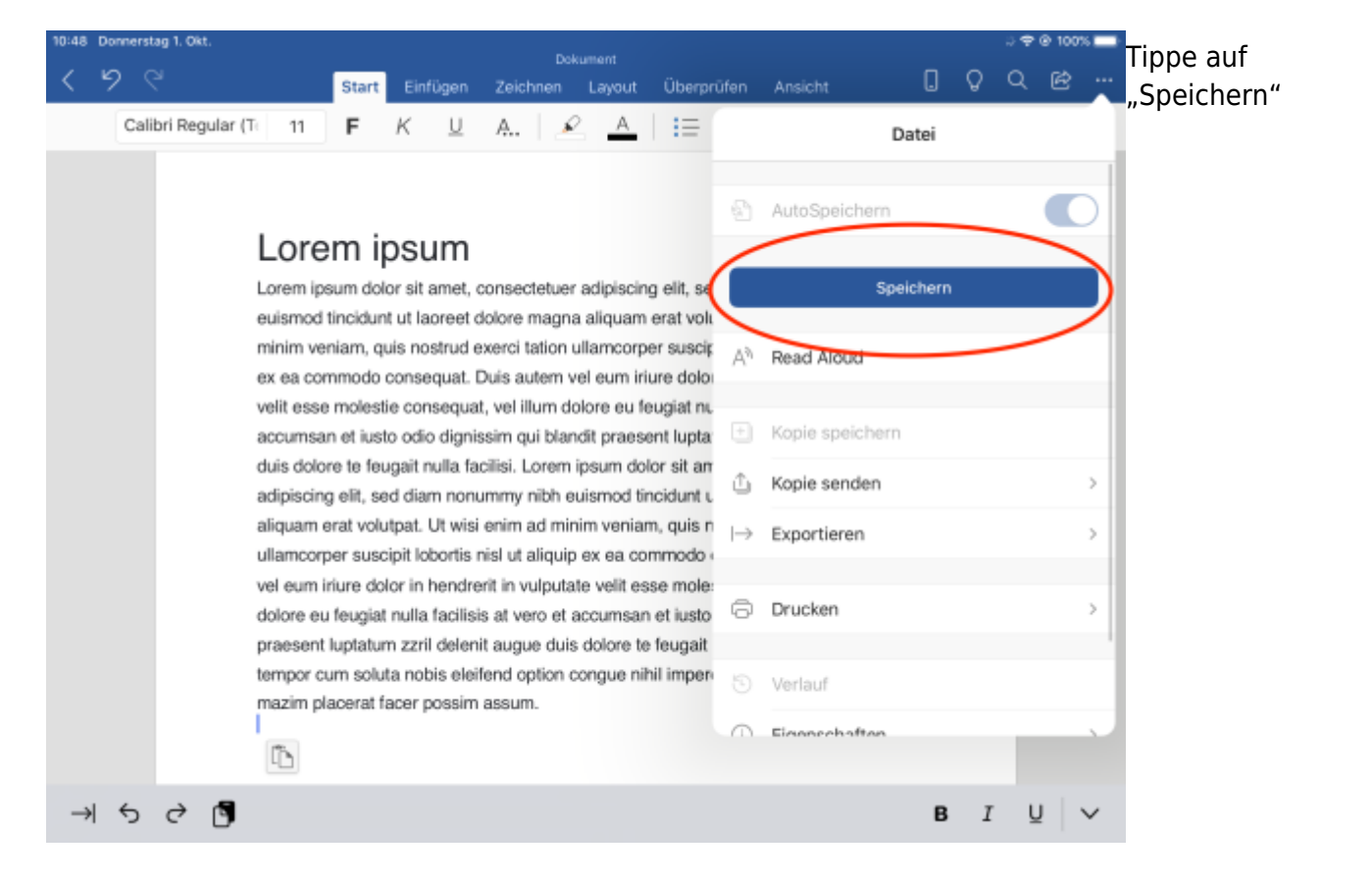

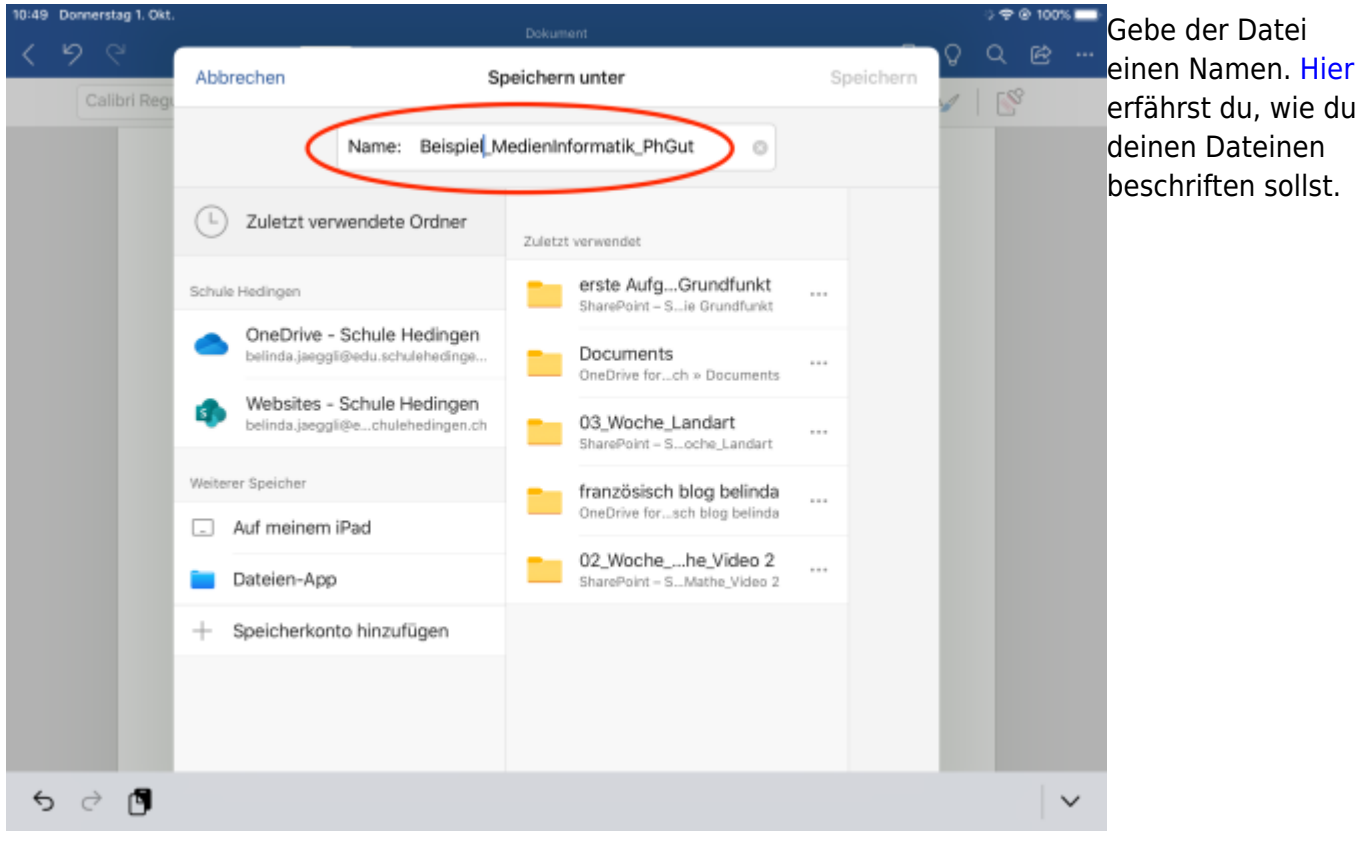

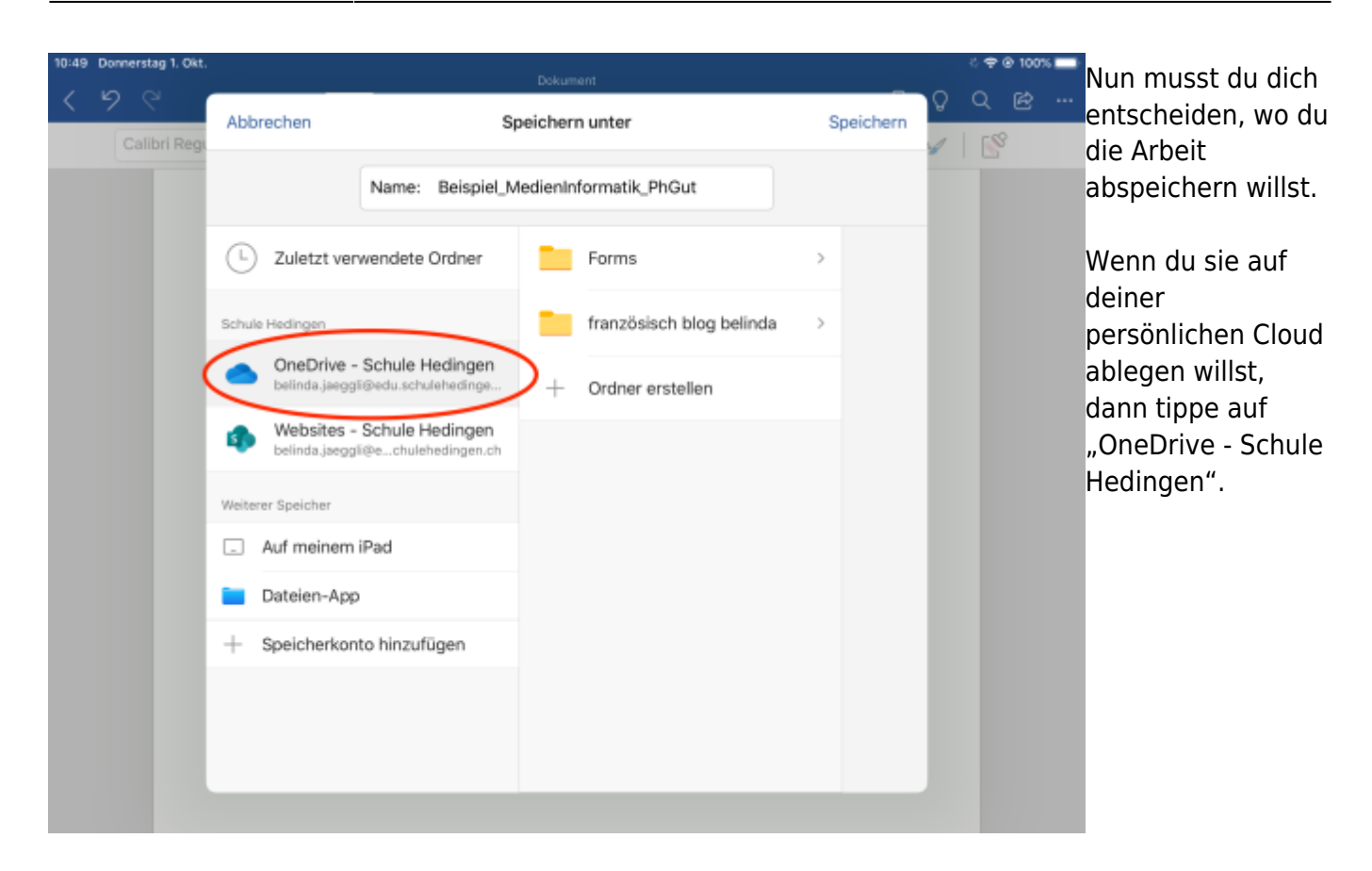

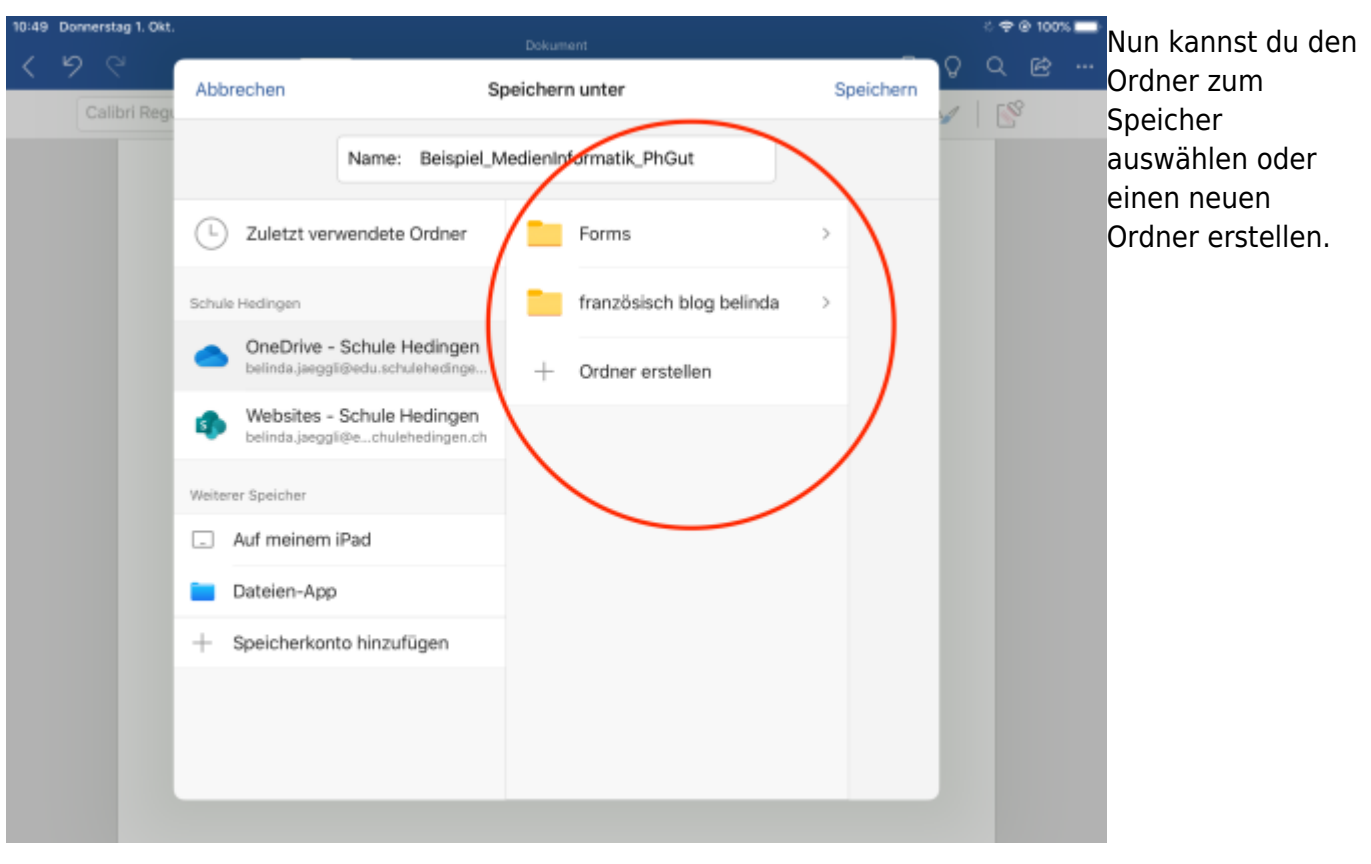

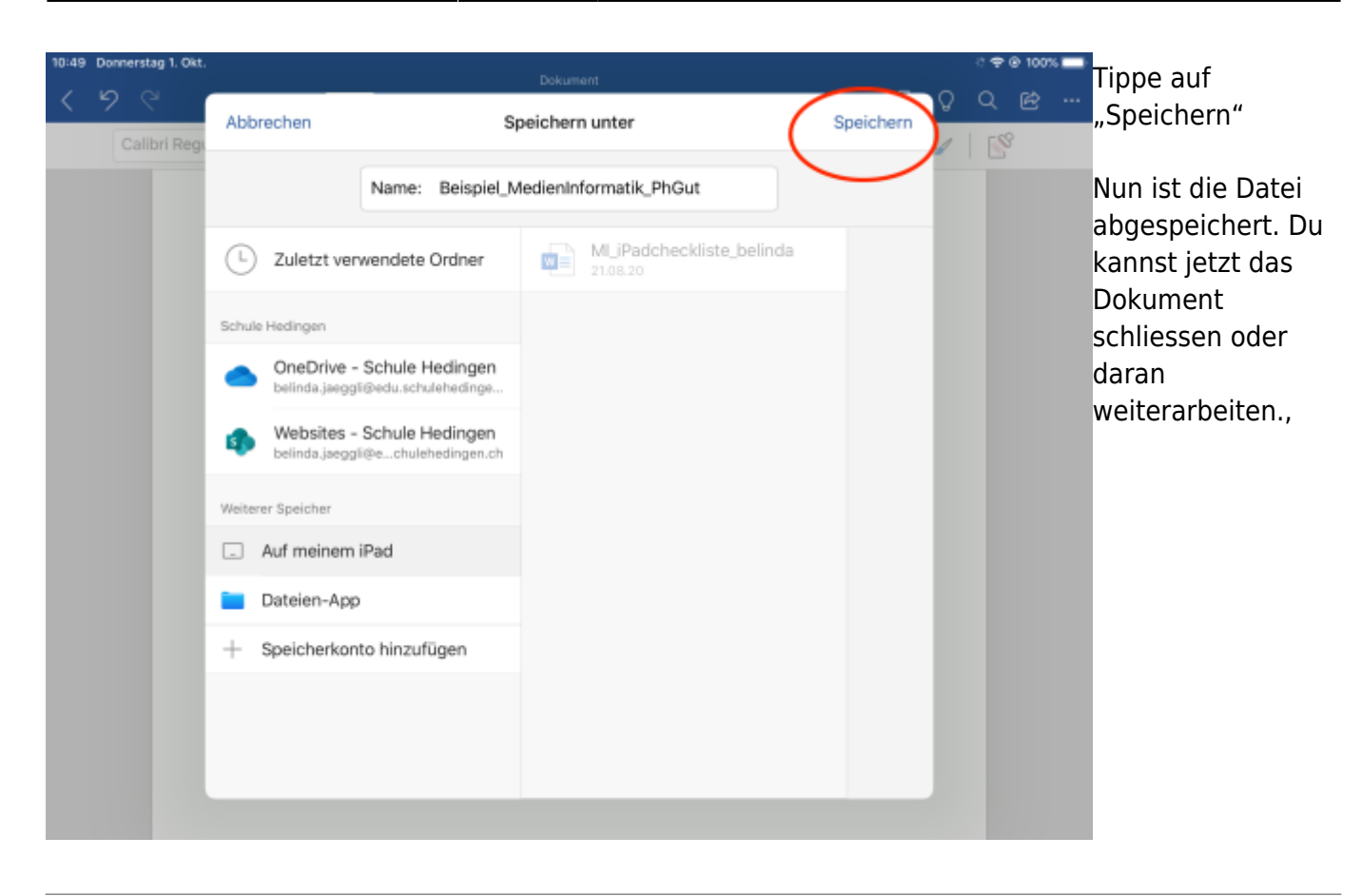

### <span id="page-12-1"></span><span id="page-12-0"></span>**Speichern auf Sharepoint**

Sharepoint brauchst du, um Arbeiten zu tellen.

Wenn du eine Arbeit auf Sharepoint abspeicherst, dann legst du die Arbeit auf der Cloud der Schule ab. Damit können andere Kinder oder Lehrpersonen deine Arbeit auf einem beliebigen Computer über die Office365-Webseite oder mit der OneDrive-App öffnen.

Das Abspeichern deiner Arbeit beginnt bei allen Speichermöglichkeiten gleich.

Last update: 2022/02/14 11:30 ipad apps:word:word speichern https://wiki.hedingen.schule/doku.php?id=ipad apps:word:word speichern

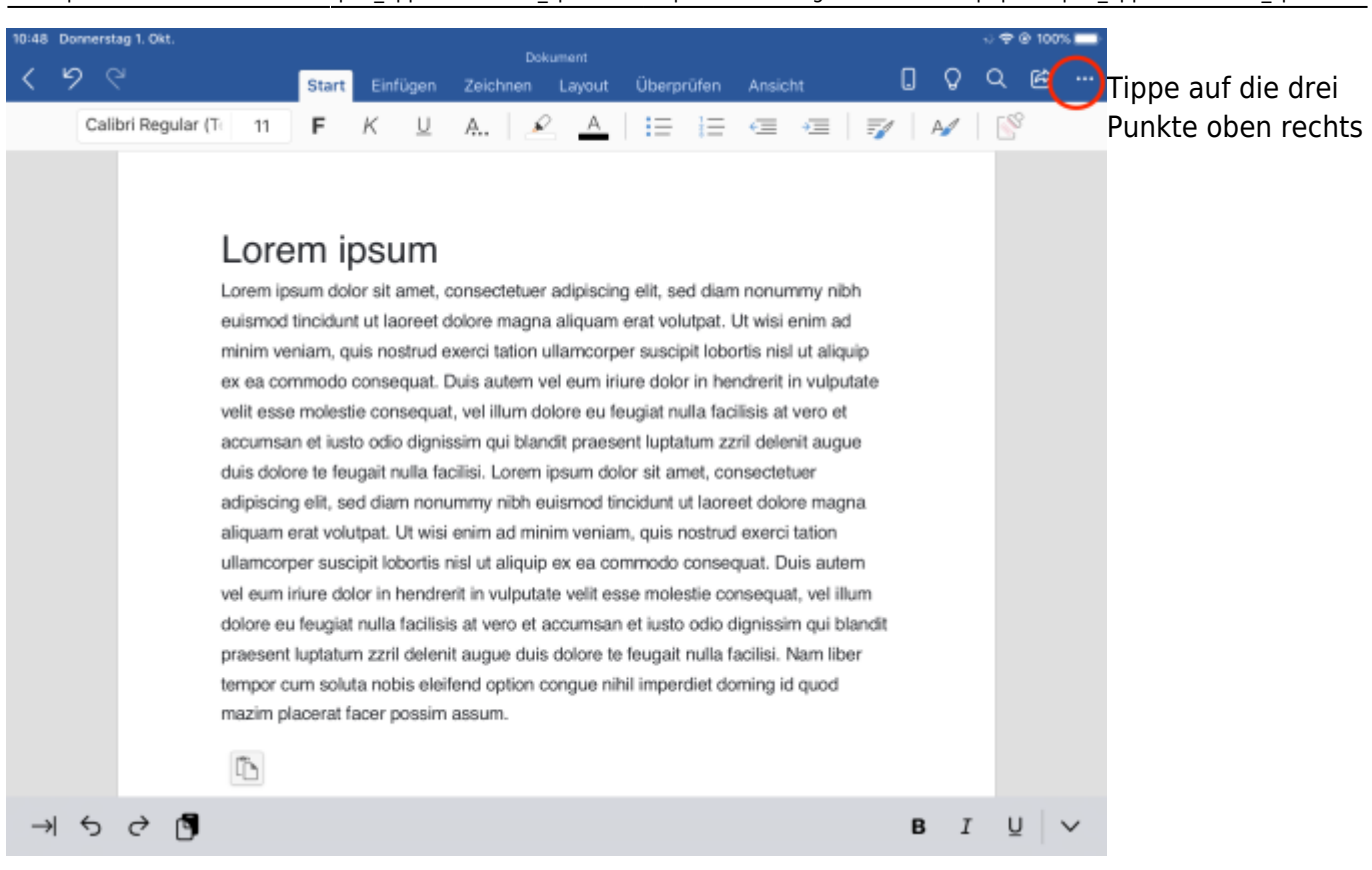

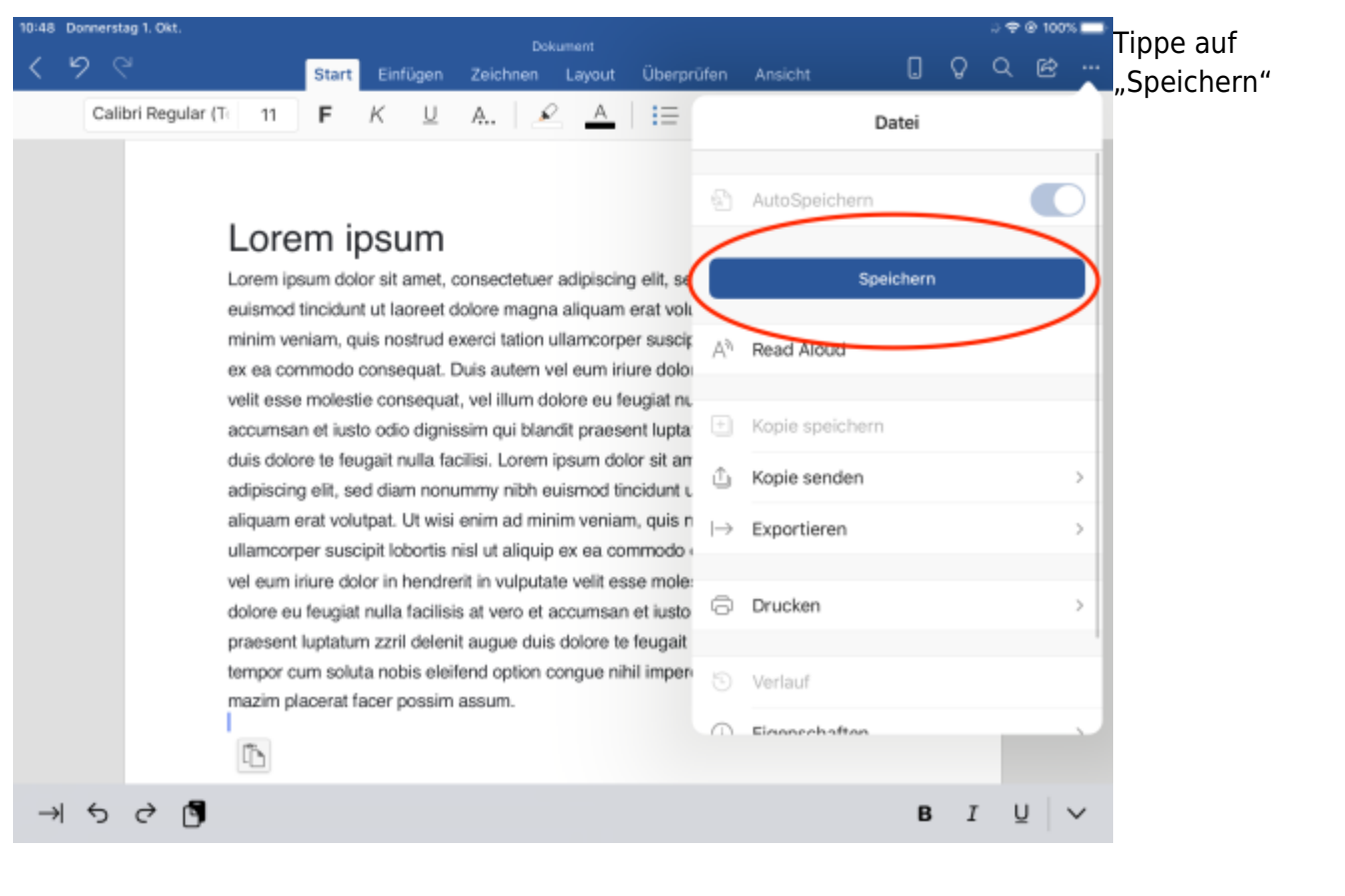

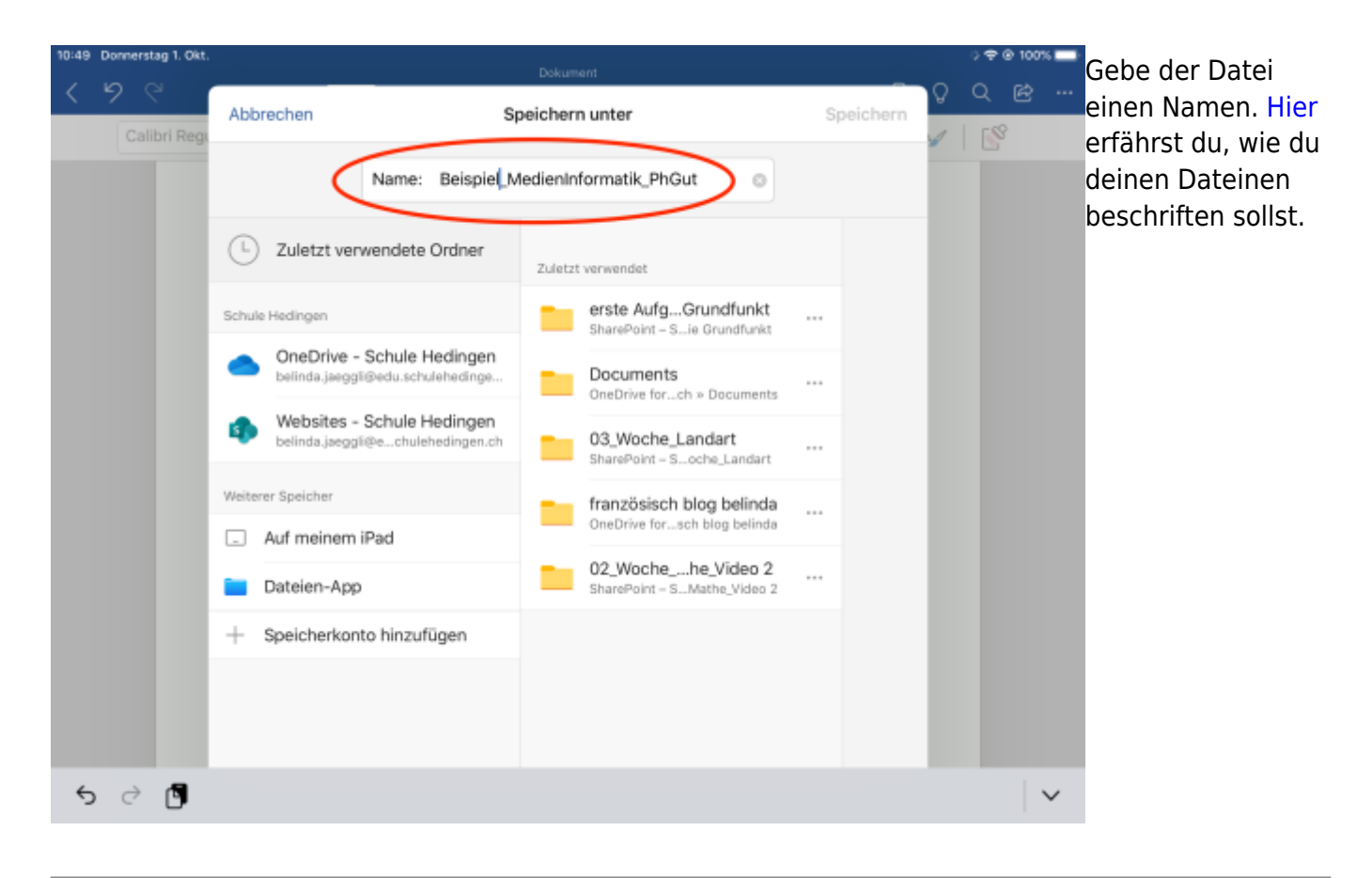

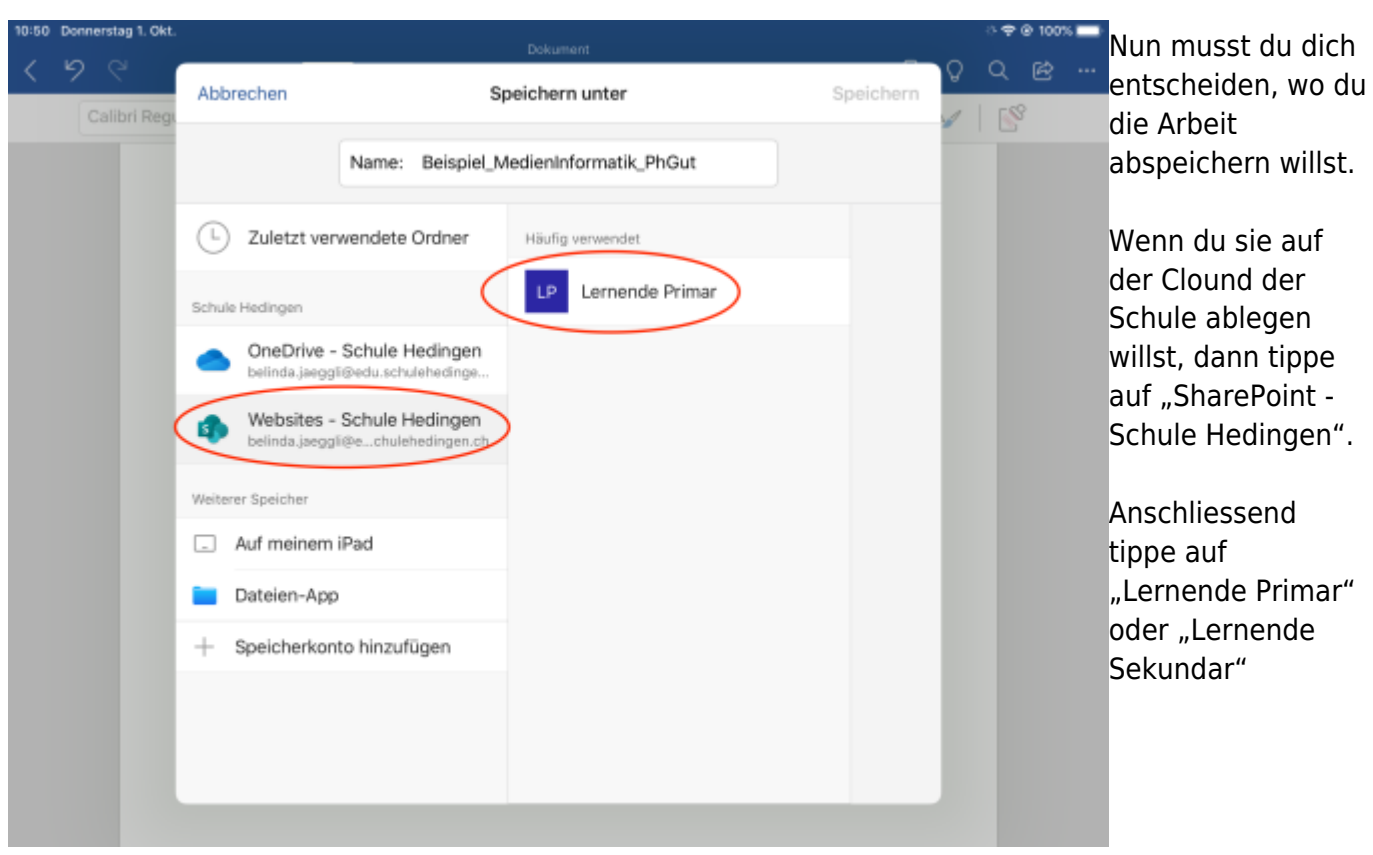

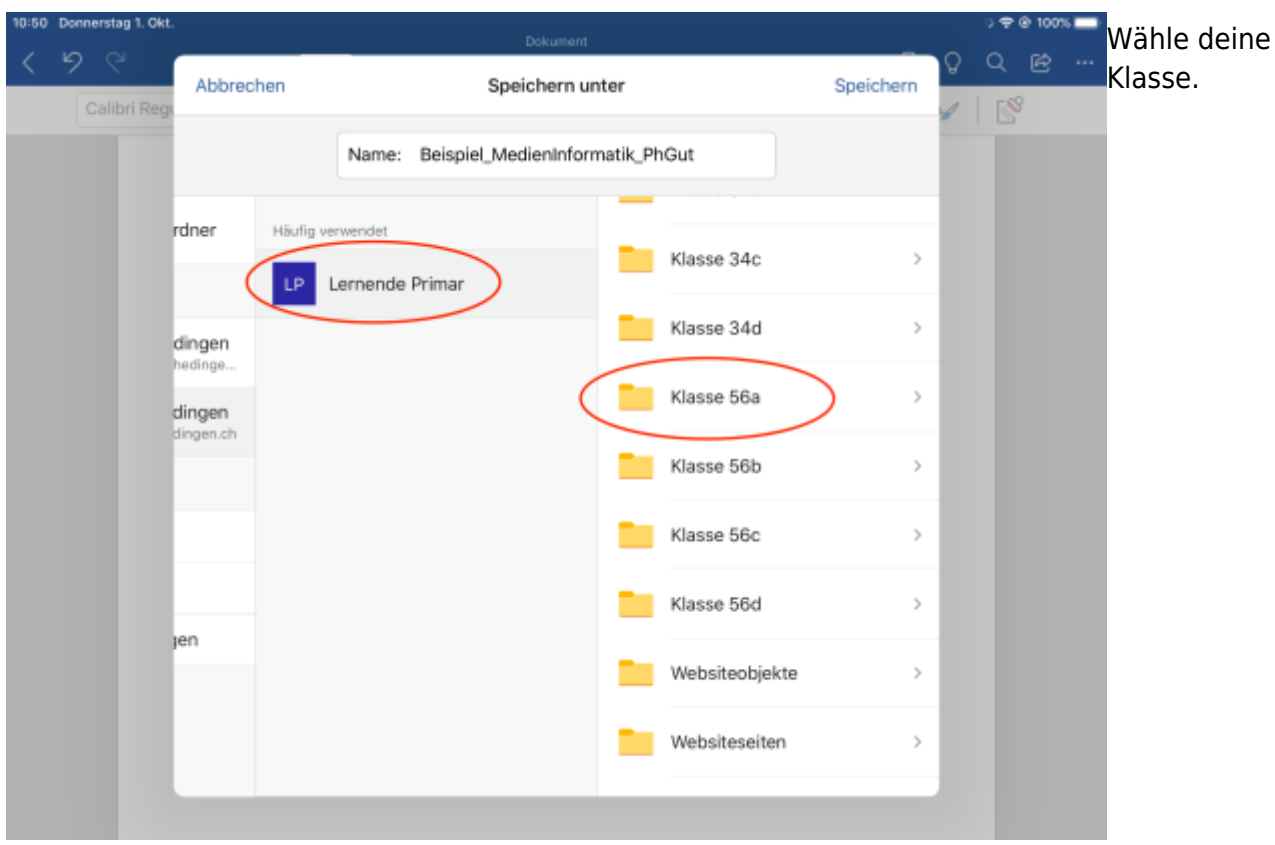

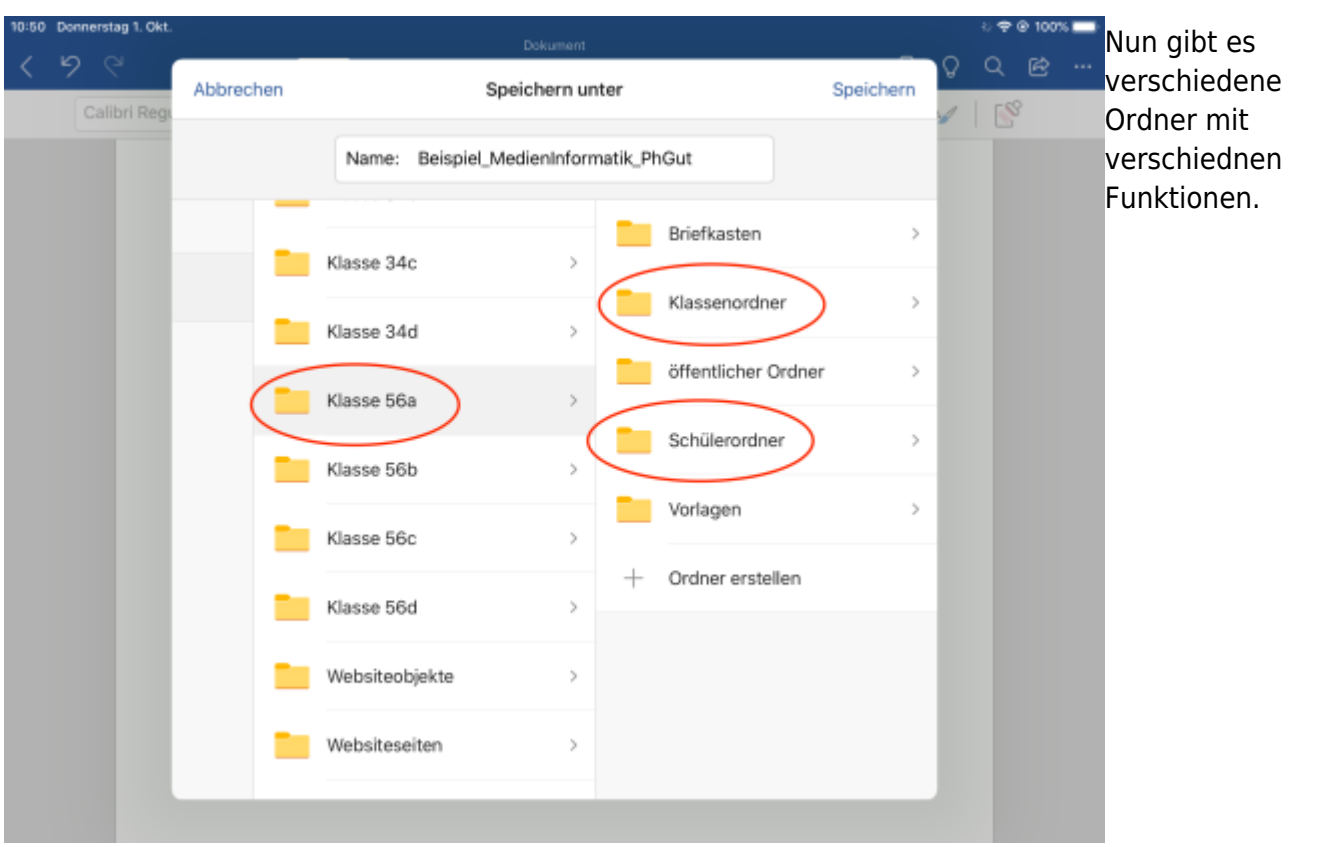

- unter "Schülerordner" kannst du dir einen eigenen Ordner erstellen und deine Arbeiten ablegen
- unter "Klassenordner" kannst du Ornder für ein Projekt in der Klasse oder für Gruppenarbeiten erstellen und deine Arbeiten ablegen.

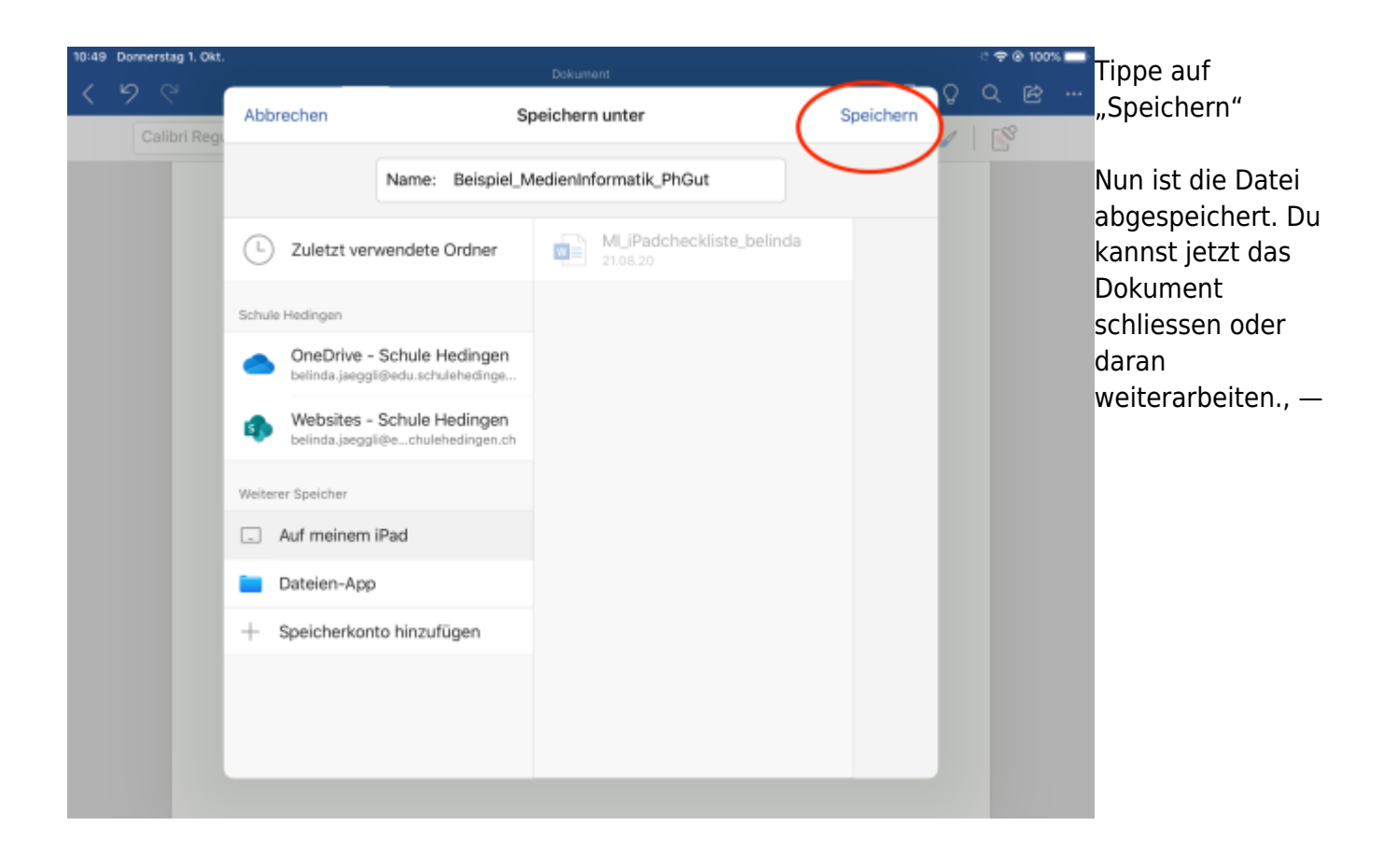

#### From: <https://wiki.hedingen.schule/>- **Wiki der Schule Hedingen**

Permanent link: **[https://wiki.hedingen.schule/doku.php?id=ipad\\_apps:word:word\\_speichern](https://wiki.hedingen.schule/doku.php?id=ipad_apps:word:word_speichern)**

Last update: **2022/02/14 11:30**